# **Manual d'annotacion morfosintactica del projècte RESTAURE per l'occitan**

Myriam Bras, 10 novembre 2017 (modifié 13/11/2017 ; 02-08/02/2018) CLLE-ERSS

Ce document présente la deuxième campagne d'annotation morphosyntaxique du projet RESTAURE pour l'occitan (section 1). Les textes à annoter sont des textes déjà préannotés avec l'analyseur morpho-syntaxique TALISMANE de Assaf Urielli, entrainé par Marianne Vergez-Couret dans le cadre du projet RESTAURE. Il va s'agir de corriger les annotations proposées en utilisant le logiciel AnaLog de Marie-Hélène Lay. Le jeu d'étiquettes à utiliser est fourni en section 3, à la suite des instructions techniques en section 2, une explicitation détaillée des étiquettes est donnée en annexe. Le manuel de prise en main guidée du logiciel AnaLog peut également être consulté.

# **1. Campagne d'annotation : objectifs et déroulement**

Nous visons la constitution d'un corpus annoté d'environ 12000 tokens ou mots-formes. Plus d'un quart du corpus (environ 4000 tokens) a déjà été déjà annoté dans le cadre de la première campagne pour l'entrainement de TALISMANE pour l'occitan par Marianne Vergez-Couret. Il reste donc environ 8000 mots-formes à annoter, à trois annotateurs (Myriam Bras, Louise Esher, Jean Sibille). Le corpus comporte des extraits de textes de la base textuelle BaTelòc (60 formes maximum pour respecter le droit de citation) et de courts articles du journal en ligne Lo Jornalet (de 200 à 900 formes).

La campagne se déroulera de la façon suivante :

- Etape 1 : annotation d'un extrait de 350 tokens par les 3 annotateurs pour harmonisation
- Etape 2 : annotation de 2250 tokens environ par chaque annotateur
	- $\circ$  Etape 2.1 : premier lot de textes (en languedocien, gascon, provençal)
	- $\circ$  Etape 2.2 : second lot de textes (langedocien, gascon, provençal, vivaroalpin, auvergnat et limousin)
	- $\circ$  Une triple annotation d'un extrait de 200 tokens sera effectuée au milieu de l'étape 2 (entre 2.1 et 2.2)
- Etape 3 : annotation d'un extrait de 200 tokens par les 3 annotateurs pour calcul des accords par paires d'annotateurs

La liste des textes à annoter, et, pour chacun d'eux, l'état d'avancement de l'annotation, est consultable (et modifiable) par les annotateurs.

Pour évaluer les ressources nécessaires à des campagnes d'annotation ultérieures, il est recommandé aux annotateurs :

- de compter le temps passé à l'annotation de chaque extrait
- de noter toute difficulté rencontrée

# **2. Instructions techniques**

- Mettre les fichiers .csv et .csv.meta dans le répertoire AnaLog\DATA\OUT\TABLE\_CSV\TABLEAU\_VALIDATION

- Ouvrir Analog (fichier *ANALOG v…. .jar* sous Mac, *LANCEMENT-Analog.bat* sous PC)

- Dans Analog, cliquer sur « Analyser Texte », et ensuite sur « Choisir une analyse antérieure ». 

- Là, sélectionner le fichier .csv

Toutes les colonnes « parties du discours » s'affichent dans un tableau contenant le texte annoté. L'information à vérifier se trouve dans les colonnes bleues sur votre gauche (situées juste à droite de la colonne « forme rencontrée »).

Il est possible de n'afficher que les colonnes « parties du discours » qui sont instanciées dans le texte en allant dans « choix pour l'affichage » et en cliquant sur « voir le tableau »

- Se mettre en mode validation et se placer dans le tableau

L'annotation consiste à modifier les informations situées dans les pavés bleus.

Les corrections possibles sont les suivantes :

- changer un pavé de colonne
- corriger le lemme
- ajouter un lemme dans la bonne colonne

Pour valider la modification, soit appuyer 2 fois sur la touche entrée, soit sélectionner la ligne et cliquer sur entrée, soit recliquer ailleurs puis sur la ligne (pas besoin d'enlever le tiret dans la mauvaise colonne, ce qui importe est ce qui est dans les colonnes de gauche à côté de la forme). Les informations modifiées s'affichent en rouge.

Pour trier le tableau, il suffit de cliquer sur le haut de la colonne selon laquelle on veut trier.

On peut par exemple cliquer sur « Forme rencontrée » : ça met par ordre alphabétique les formes et permet d'avoir à côté des lignes à modifier de la même façon. On peut alors valider les modifications en sélectionnant toutes les lignes et en appuyant sur la touche entrée

Pour revenir à l'ordre du texte, il suffit de cliquer sur « Mot  $n^{\circ}$  » en haut à gauche.

Si on souhaite afficher une colonne pour une catégorie « partie du discours » qui n'est pas encore instanciée, aller dans « choix pour l'affichage », cocher la colonne choisie puis sur « voir le tableau »

- Avant de quitter la session : exporter et choisir le même nom de fichier

option « exporter dans un fichier csv », puis « exporter le tableau » puis soit donner un nouveau au fichier si on veut sauvegarder une nouvelle version, soit sélectionner le nom du fichier actuel et la nouvelle version écrasera l'ancienne

NB : comme on part de fichiers déjà annotés, on n'utilise pas les dictionnaires, mais il faudrait explorer la possibilité d'en utiliser un pour les formes inconnues qui pourraient ainsi être annotées automatiquement dans tout le fichier une fois ajoutées dans le dictionnaire (grâce à la fonction « Re-annoter » = « annoter à nouveau le texte en utilisant les informations de ce tableau »).

# **3. Jòc d'etiquetas complet per l'annotacion morfosintactica (38 etiquetas)**

#### **A = Adjectius**

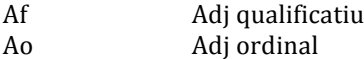

- Ak Adj cardinal
- Ai Adj indefinit
- As Adj possessiu

#### **C = Conjonccions**

- Cc Conj de coordinacion
- Cs Conj de subordinacion

#### **D = Determinants**

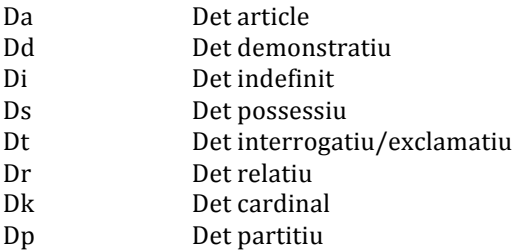

#### **F** = ponctuacion

F

#### **I = Interjeccions**

I

#### **N = Noms**

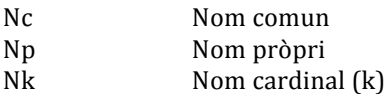

### **P = Pronoms**

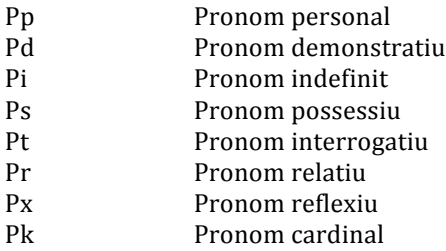

#### **R = advèrbis**

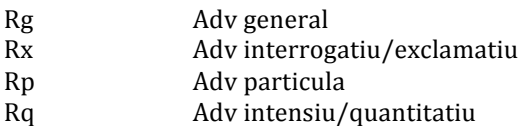

#### **S** = preposicions

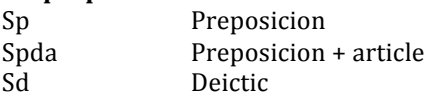

#### **V = Vèrbes**

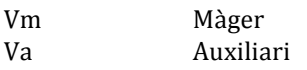

**X = demai, çò autre**

X

#### **Exemples de lemma per cada etiqueta**

#### **A = Adjectius**

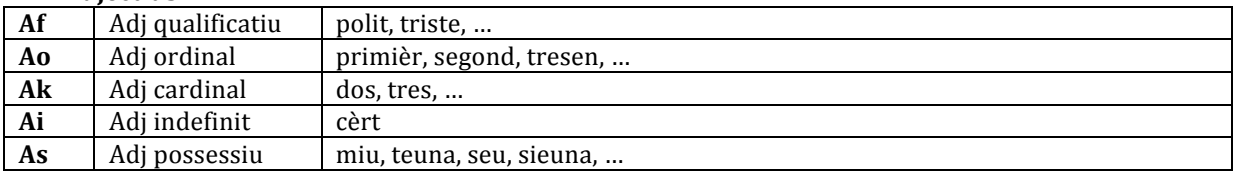

#### **C = Conjonccions**

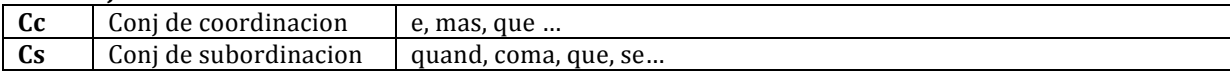

#### **D = Determinants**

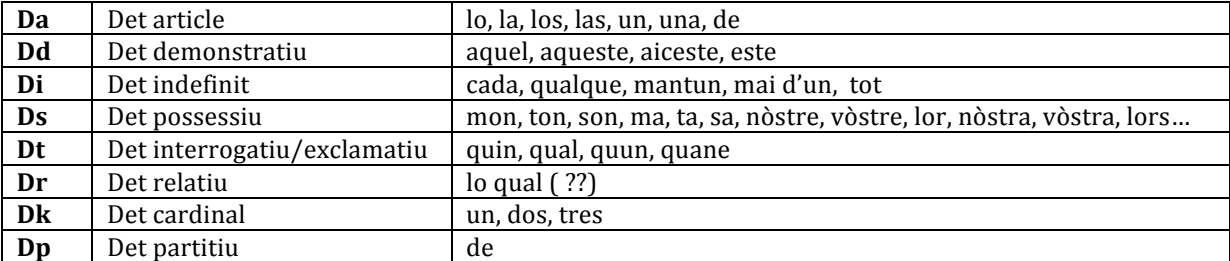

# $$

**I** = **Interjeccions** : zo, i, a, o, òu, flica-flaca, pam ....

#### $N = Noms$

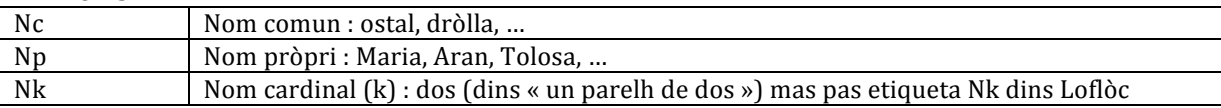

#### **P = Pronoms**

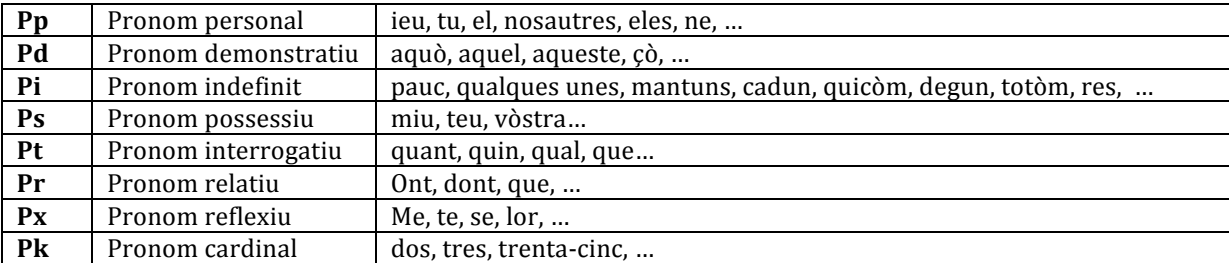

#### **R = advèrbis**

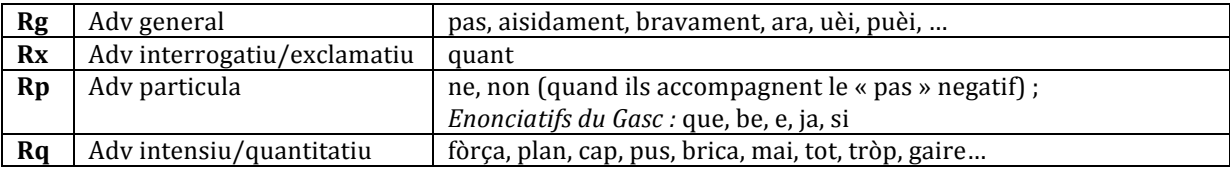

#### **S** = preposicions

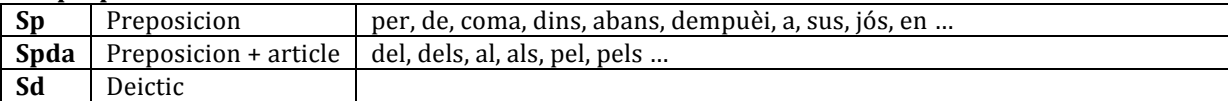

#### **V = Vèrbes**

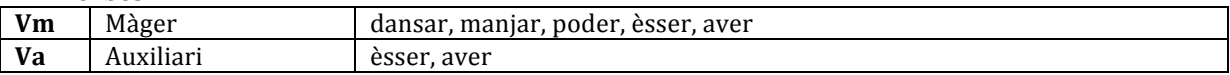

**X** = demai, çò autre : n-, -n-, -z-

# **Décisions d'annotation à l'issue des 2 premières harmonisations**

#### **Quand la correction de l'annotation exige l'introduction d'une ligne supplémentaire<sup>1</sup>**

Nous avons rencontré ce problème pour « amb de » catégorisé à tort comme une locution prépositionnelle (Sp) alors qu'il s'agissait d'une prep (Sp) suivie d'un article (Da). Consigne : 

- dans la ligne x mettre par exemple ici « amb » catégorie Sp
- noter dans un fichier séparé qu'il faut ajouter une ligne x+1 pour inscrire « de » catégorisé Da

#### **Quand la correction de l'annotation exige la suppression d'une ligne**

Par exemple « rendètz-vos » analizat coma Vm Pp, alara que lo calriá analizar coma un N compausat Consigne : 

- dans la ligne x mettre le lemme du nom composé, ici « rendètz-vos » et l'annoter Nc
- noter dans un fichier séparé qu'il faut supprimer la ligne  $x+1$

#### **Quand il y a une faute d'orthographe ou une faute de frappe dans le texte : corriger la faute Idem dans le cas d'erreurs de syntaxe manifestes**

#### **Annotation des dates et des expressions temporelles**

Pour les jours de la semaine, plutôt que de leur affecter 2 étiquettes (adverbe et nom), on les étiquette tout le temps  $Nc$  (en fait  $Nt = N$ om de temps)  $NB: l'emploi adverbial correspond à un SP avec Prep et Det vides (« dimars » = prep vide det)$ vide Nc)

Idem pour les noms de mois et de saisons

Les horaires : « 18h » sont traités aussi comme des Noms de temps, donc des Nc Mais quand on écrit en séparant le det du N « a 10 oras » ou « a dètz oras », 10 est un Dk. Exemples : *Dissabte que ven, 23 d'abril* : Nc Pr Vm, Nk Sp Nc

*Dijòus* 21 : Nc Nk *A 18h* : Sp Nc *A* 10 *oras* : Sp Dk Nc *lo dijòus 23 de març : Da Nc Nk Sp Nc* 

#### **Annotation des nombres**

Même lemme pour formes « vint-e-tres » e « 23 » = « 23 » (contrairement aux alsaciens) Les nombres ont 3 étiquettes possibles :

- déterminant : Dk : trenta euròs
- adjectif : Ak : los tres enfants
- pronom : Pk : ne vòli tres

 $1$  J'ai posé la question à Marie-Hélène Lay : pas possible pour l'instant d'ajouter une ligne en cours d'annotation dans Analog.

#### **Annotations des composés en général**

Face à un syntagme ou à une séquence de mots potentiellement liés entre eux par des relations de figement, plusieurs cas de figure peuvent se présenter :

- la séquence est analysée comme une forme composée, et c'est effectivement une forme composée  $\rightarrow$  on accepte l'annotation
- la séquence est analysée comme une forme composée alors qu'elle a une lecture libre dans le cas présent  $\rightarrow$  on annote le premier élément de la séquence et on indique dans le fichier annexe qu'il faut ajouter des lignes (cf. ci-dessus)
- la séquence est analysée comme une forme libre alors qu'elle a fonctionne comme une séquence figée dans le cas présent  $\rightarrow$  on laisse l'annotation telle quelle, même si le sens est opaque, le repérage des composés se fera dans une autre phase.

#### **Annotation des Noms propres composés**

Choix d'analyser les séquences comportant un Np de type la *Lei d'Aran, l'Estanquet de la Robina* renvoyant à un lieu comme des séquences libres. Exemples :

*Lei d'Aran* : *lei* Nc (lemma *lei* sens majuscula), *d* Pr, *Aran* Np 

*Generalitat de Catalonha* : *Generalitat* Nc (lemma *parlament* sens majuscula) , *de* Pr, *Catalonha* Np.

*Conselh General d'Aran* : *conselh* Nc, *general* Aj, *d* Pr, Aran Np

La justificacion es que, emai se *Lei d'Aran*, *Parlament de Catalonha* e Conselh General d'Aran se pòdon benlèu considerar coma de Np (compausat), aquò relèva d'un segond nivel d'analisi e que al primièr nivèl, dins *Lei d'Aran*, lei es un Nc e Aran un Np etc.

NB : lo mot « sant » dabans lo nom d'un sant, coma « Sant Miquèu » : es un nom comun avec una majuscula, coma Conselh, mas dins un nom de villatge coma per exemple « Sant Jòrdi de Lusençon » serà partida d'un Nom Pròpi compausat.

Doncas dins :

« Avèm rendètz-vos Placa Sant Iòrdi »  $\rightarrow$  Nc

« Vau a Sant Miquèl de Lanas «  $\rightarrow$  Np

#### **Cas de coalescences de + de**

Dans certains cas, « de » correspond  $\lambda \propto$  de (Sp) + de (Da) » est-ce un SpDa ou un Sp ? Cf. : « s'emplis de taulièrs de libres, d'escribans que signan ... » En teoria seriá SpDa =  $de + de$  (coalescence entre los dos «  $de$  ») mas fin finala, es pus simple de dire qu'es una prep sola (Sp) e qu'après aquela prep i a pas de det

 $\rightarrow$  Décision : on met Sp

#### **Participes passés**

Certains PP peuvent jouer le rôle d'adjectifs, dans ce cas on peut hésiter entre Vm et Af. Tous les PP sont annotés Vm dans Loflòc parce qu'issus de la flexion de verbòc, certains sont aussi annotés Adj.

La présence d'un complément de temps ou de lieu rattaché au PP va dans le sens de Vm. Exemple : *le café associatif ouvert chaque jeudi à partir de 18h* 

Décision : laisser Vm sauf si indices clairs que c'est un Adj (modification par adv intensif, coord avec un autre adi, etc.).

NB : on pourrait utiliser une étiquette PP pour régler le pb, mais la stratégie utilisée pour Loflòc et dans Restaure est de ne pas multiplier les étiquettes

#### **Infinitiu emplegat coma nom**

« lo picar del jorn », « lo manjar e lo beure » Nc

#### **Distinction Va/Vm et tornar + infinitiu / far + infinitiu**

Va : être et avoir comme auxilaires pour conjugaison des temps composés + passif Les « semi-auxiliaires » (factititifs, causatifs, aspect lexical) sont étiquetés Vm : leur sens n'est pas vide *tornar +* INFINITIU : Vm Vm *far* + INFINITIU : Vm Vm

#### **Annotation de « que »**

« que » pòt èsser analisat coma :

- un Pro relatiu (=ont)
- $-$  una coni de sub  $(=$ per cò que)
- una conjonccion de coordinacion (=car)

Parfois, plusieurs analyses sont possibles :

- si le choix de l'analyseur est une de ces analyses, on laisse la solution de l'analyseur
- sinon, on choisit celle qui nous semble le plus pertinente

Exemple : « una jornada fòrça especiala en Catalonha, **que** lo nòstre país fraire s'emplís de taulièrs de libres »  $\rightarrow$  3 analyses sont possibles, analyseur choisi Cs, on laisse cette étiquette

Cf. Remarca Joan sus tèxte Barsòti : *que* dins lo sens del francés *car* : *car* es tradicionalament considerat coma una Cc, s'òm considèra qu'es vertat, caldrá logicament etiquetar aquel *que* coma Cc.  $\rightarrow$  per aquesta campanha, daissam aqueles « que » Cs

#### **Annotation de « tot »**

« tot » peut avoir plusieurs étiquettes : Ai, Nc, Pi, Rq, Rg

*en* tot festejar/ tot festejant  $\rightarrow$  Rg

*totas las filhas*  $\rightarrow$  2 solutions :

- $\blacksquare$  un Di compausat « tot  $\lozenge$  »
- una seguida Di Da : tot Di + lo Da  $\rightarrow$  choix de la solution 2 : Di Da

*tota la vila* → Di *tot un hormatge*  $\rightarrow$  Di

*la vila tota*  $\rightarrow$  Ai

tot plen original  $\rightarrow$  rôle de « tot » ici : Rq ; et de « plen » : Af , o « tot plen » coma un Rq compausat tot en docor  $\rightarrow$  Rq una tota pichona rota  $\rightarrow$  Rq

**Annotation de « i » e de « çò »** « i » dans « i a un arbre » : Pp (parce que c'est un pronom clitique)

« i » dans « Pèire es a la cantina. I vau tanben » : Pp (parce que pronom clitique et anaphorique) en situation de parole quelqu'un dit « bon, i vau », on met aussi Pp, parce que c'est un pronom clitique, qui a la même place devant le verbe que les autres

Loflòc propose deux possibilités : Rg et Pp, mas aici metrem Pp pertot

NB : dans les grammaires traditionnelles, on dit que c'est un pronom adverbial (c'est pour ça qu'on a les 2)

Cò : Pd (démonstratif/déictique)

### **Cò**

*en cò de*, a cò de, a cò meu  $\rightarrow$  « cò » : Nc (sòrta de substantiu calhat, perque Pd nos agrada pas) en çò de, a çò de  $\rightarrow$  Pd (coma endacòm mai)

#### **Annotation des formes négatives discontinues**

*pas …. cap/pus/brica/mai/fòrça/plan/res/degun*

 $pas \rightarrow \text{Rg}$ *cap/pus/brica/mai/fòrça/plan* → Rq  $res/degun \rightarrow Pi$ 

#### **Articles gascons**

eth  $\rightarrow$  lemme « eth », et on reliera les lemmes « eth », « le », « lo » après, a un autre nivèl (cf discussions sur Loflòc)

#### **Articles lemosins**

Pel lemosin e los parlars qu'an *dels*, *de las* article indefinit plural

*de las* → Di compausat (la lectura Sp Da pòt existir tanben) *dels* → Di compausat (la lectura SpDa pòt existir tanben)  $del$ *pan*  $\rightarrow$  Di *de la sopa* → Di

# **Annexe : description détaillée du jeu d'étiquettes complet**

Les étiquettes utilisées pour l'annotation sont celles choisies pour le lexique LOFLÒC. Ce jeu d'étiquettes est issu du standard de description GRACE (Rajman *et al.*, 1997), lui-même adapté du jeu d'étiquettes MULTEXT (Ide & Véronis, 1994) et EAGLES (von Reckowski, 1996).

Les étiquettes GRACE sont utilisées comme des étiquettes à 3 niveaux.

Le premier niveau donne principalement la catégorie grammaticale (part-of-speech, POS) mais il y a également deux étiquettes, une pour la ponctuation (F) et l'autre pour des formes attestées dont la classification  $n$ 'a pas encore été réalisée  $(X)$ :

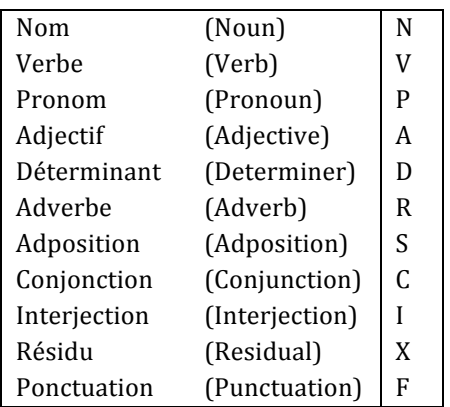

- Le deuxième niveau propose une classification sémantique ou fonctionnelle : dans la présente annotation on s'arrêtera au second niveau, avec les 38 étiquettes présentées dans la section 3.
- Le troisième niveau apporte des informations morphosyntaxiques. Quand un trait de description d'une étiquette est non pertinent, il est indiqué avec le symbole tiret '-' et quand l'information est manquante, cela est signalé avec un point d'interrogation '?'. IL est indiqué ici à titre indicatif.

Les modifications apportées par rapport au jeu d'étiquettes GRACE sont signalées au fur et à mesure de la description du jeu d'étiquettes ci-dessous.

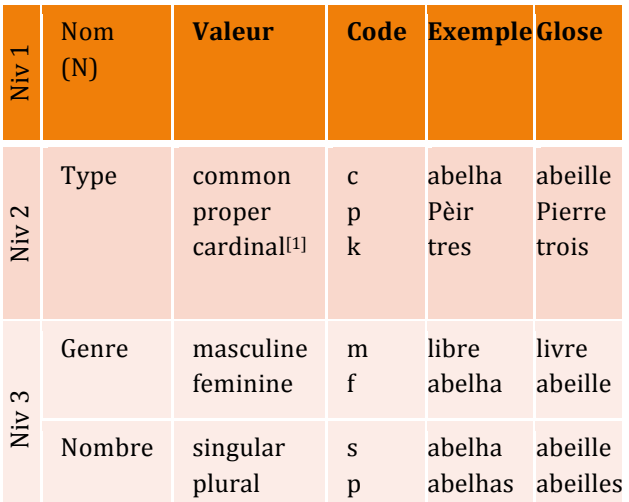

#### **1.1.1 Noms** (N)

[1] Les cardinaux peuvent être employés comme nom :

a) un parelh de **dos** (une paire de **deux**).

Ils peuvent également être employés comme adjectifs (*cf.* 1.1.3), pronoms (cf. 0) et déterminants (*cf.* 1.1.6). Nous avons suivi les recommandations de GRACE sur ce point (et non celles de EAGLES). Le patron de formation des étiquettes pour tous les noms peut être schématisé de la façon suivante : Tous les noms  $N[\text{cpk}][\text{mf}][\text{sp}]^2$ 

 $2$  Les codes entre crochets constituent toutes les valeurs possibles pour chaque attribut.

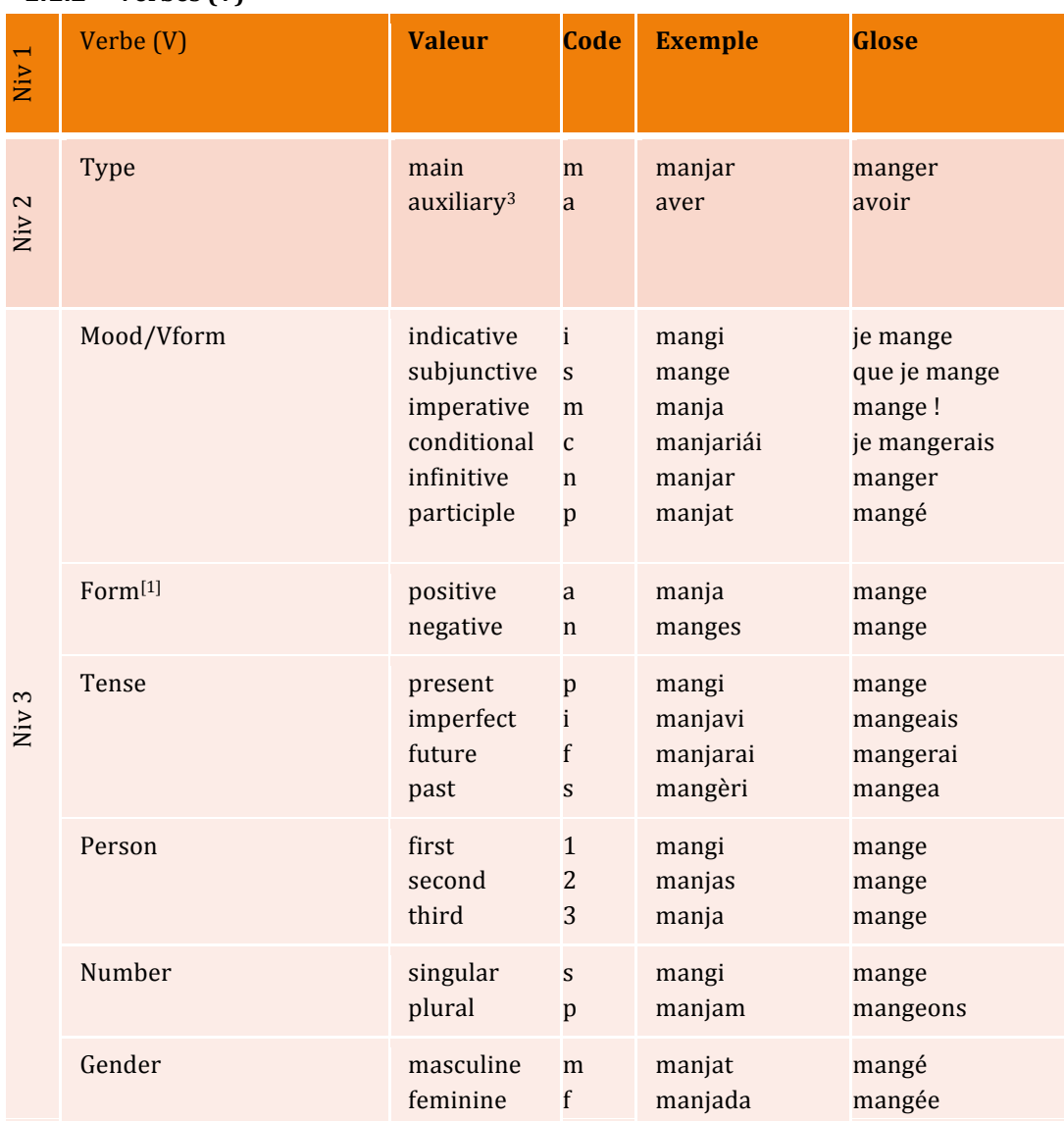

**1.1.2 Verbes** (V)

[1] Par rapport à GRACE, est ajouté l'attribut "Form" qui peut prendre deux valeurs "positive" ou "negative". Ce trait est seulement pertinent pour la valeur "imperative" de l'attribut "Mood". Il sert à annoter l'impératif en occitan qui peut prendre deux formes différentes selon qu'il est employé dans une phrase positive ou négative :

- a) Manja! (Mange)
- b) Manges pas ! (Ne mange pas).

Les patrons de formation des étiquettes pour les verbes peuvent être schématisés de la façon suivante en tenant compte du fait que certains attributs peuvent être non pertinents (-) :

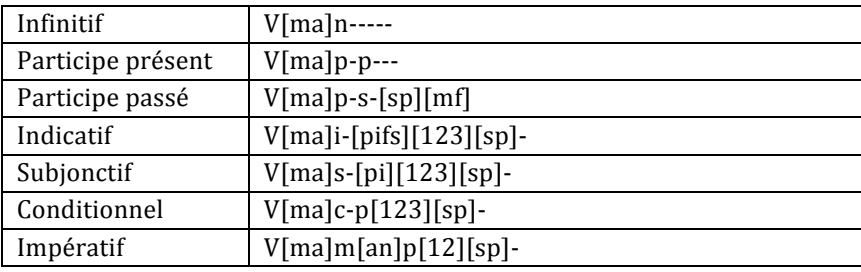

 $3$  Dans Loflòc v 1.0, les auxiliaires ne sont pas annotés. Tous les verbes sont annotés avec l'attribut "main".

#### **1.1.3 Adjectifs** (A)

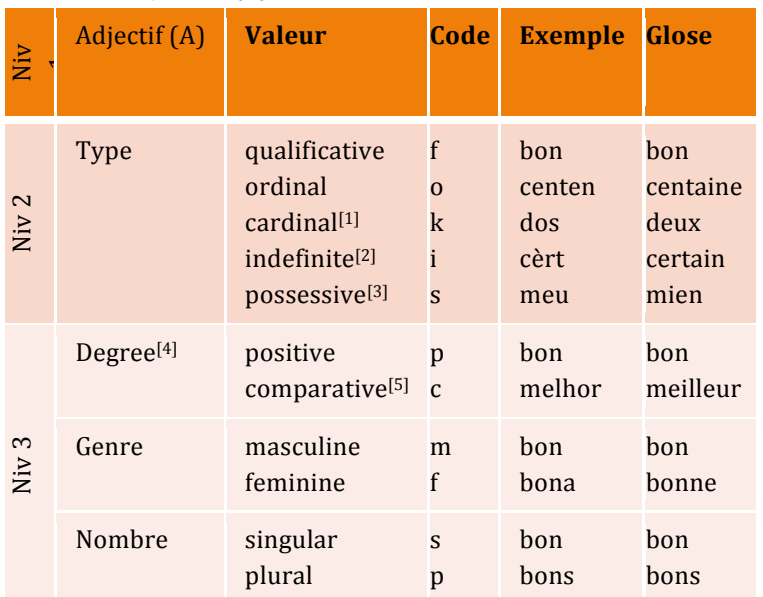

[1] La valeur "cardinal" pour le trait "Type" permet de rendre compte des emplois adjectivaux des numéraux cardinaux :

a) los **dos** amics (les **deux** amis).

- [2] Ne pas confondre les emplois adjectivaux :
	- b) un **cèrt** monsen Martin (un **certain** Monsieur Martin)

et les déterminants :

c) **mantuns** còps (**plusieurs** fois) 

[3] La valeur "possessive" pour le trait "Type" correspond aux adjectifs possessifs dans des emplois comme 

d) lo **meu** libre (mon livre).

La forme simple du possessif mon *libre* (mon *livre*) est classée comme déterminant possessif. Les formes comme (e) sont classées comme pronom possessif :

e) Aquel libre es lo **meu** (Ce livre est le mien)

[4] La valeur "Degree" n'est pertinente que pour les adjectifs qualificatifs.

[5] Les adjectifs comparatifs de l'occitan sont *màger (plus grand)*, *melhor (meilleur)*, *mendre (moindre)* et *pièger (pire)*. Ils peuvent être variables ou invariables selon les parlers. Il faut donc systématiquement annoter les 3 niveaux.

Les patrons de formation des étiquettes pour les adjectifs peuvent être schématisés de la façon suivante :

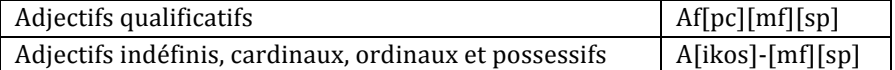

#### **1.1.4 Adverbes** (R)

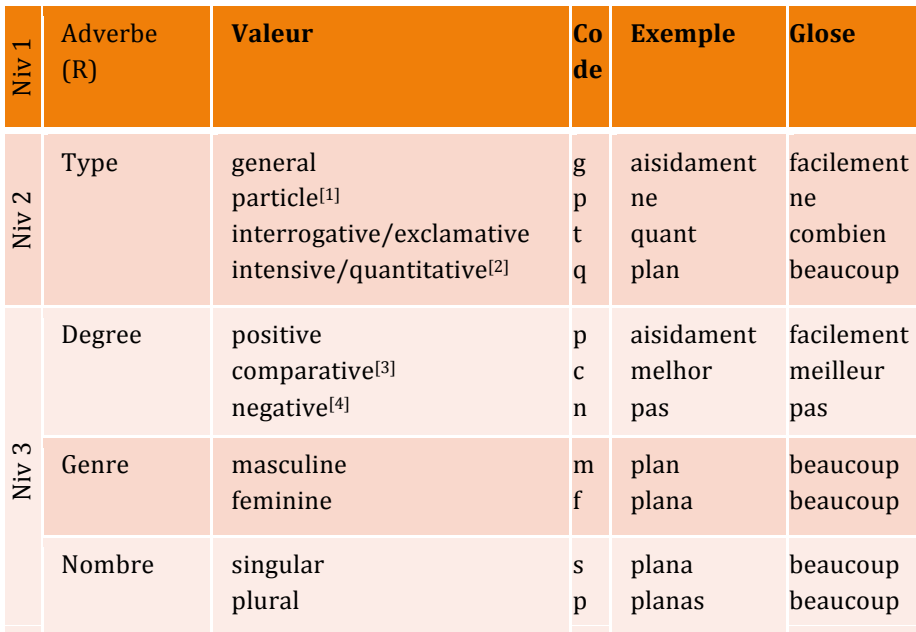

[1] Le trait "particle" s'applique spécifiquement à la particule *ne*, *non* (*ne*) dans les parlers où cette dernière accompagne l'adverbe négatif *pas*.

[2] Le trait "intensive/quantitative" est ajouté par rapport au modèle GRACE. Il s'applique aux adverbes tels que plan (bien), tant (tant)... qui ont la particularité de pouvoir dans certains parlers s'accorder en genre et en nombre : *de pomas, n'i a planas* (Il y a beaucoup de pommes).

[3] Les formes comparatives sont par exemple *melhor (meilleur), mens (moins)*. Elles ont la particularité de ne pas pouvoir se combiner avec *mai (plus):* \*mai melhor (\*plus meilleur), \*mai mens (\*plus moins).

[4] Les formes négatives des adverbes sont par exemple *jamai (jamais), sonque (seulement)*. Elles sont souvent combinées avec l'adverbe négatif pas (pas).

Les patrons de formation des étiquettes pour les adverbes peuvent être schématisés de la façon suivante :

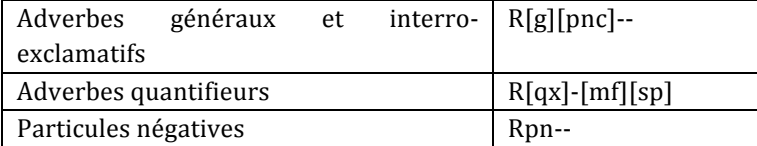

#### **1.1.5 Pronoms (P)**

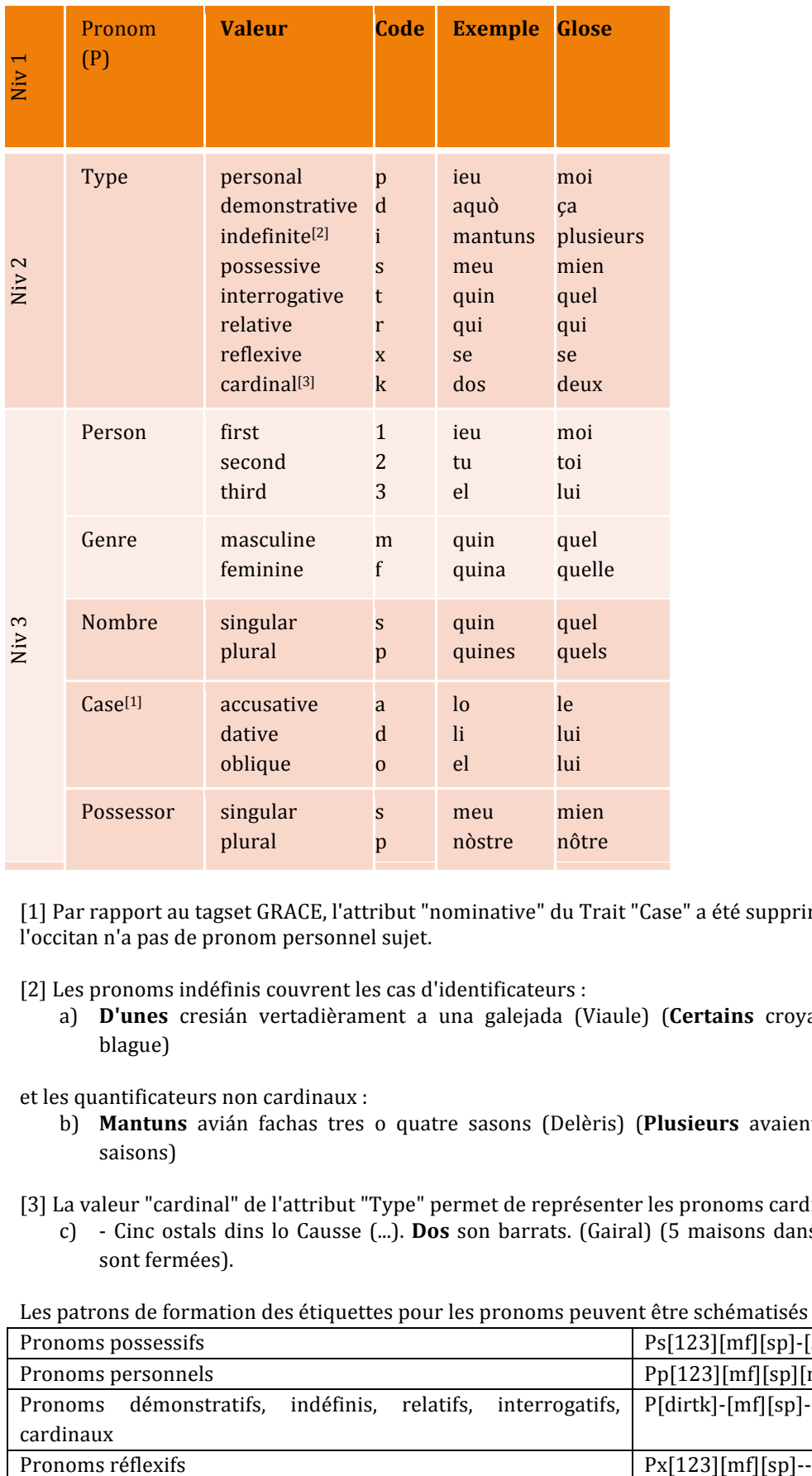

[1] Par rapport au tagset GRACE, l'attribut "nominative" du Trait "Case" a été supprimé étant donné que l'occitan n'a pas de pronom personnel sujet.

[2] Les pronoms indéfinis couvrent les cas d'identificateurs :

a) **D'unes** cresián vertadièrament a una galejada (Viaule) (**Certains** croyaient vraiment à une blague)

et les quantificateurs non cardinaux :

b) Mantuns avián fachas tres o quatre sasons (Delèris) (Plusieurs avaient fait trois ou quatre saisons)

[3] La valeur "cardinal" de l'attribut "Type" permet de représenter les pronoms cardinaux :

c) - Cinc ostals dins lo Causse (...). **Dos** son barrats. (Gairal) (5 maisons dans le Causse (…). **Deux** sont fermées).

Les patrons de formation des étiquettes pour les pronoms peuvent être schématisés de la façon suivante :

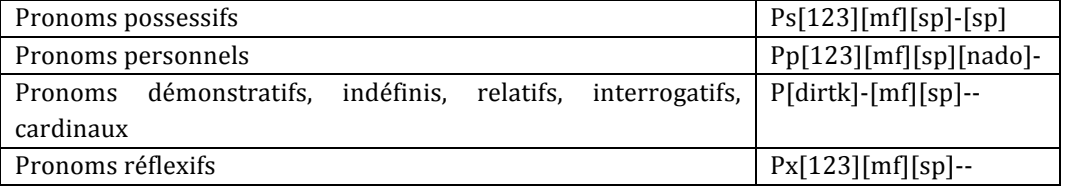

#### **1.1.6 Déterminants (D)**

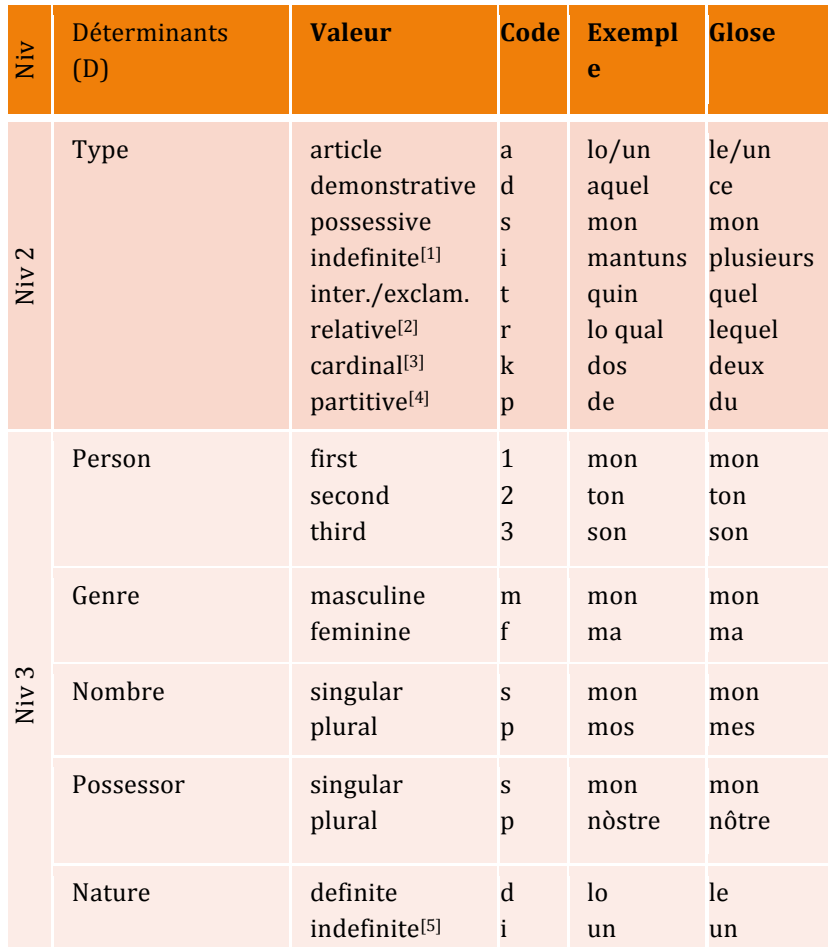

[1] La valeur "indefinite" du trait "Type" correspond aux emplois des indéfinis comme déterminants : a) **mantuns** còps (**plusieurs** fois). 

[2] La valeur "relative" du trait "Type" correspond aux emplois partitifs des déterminants :

b) qu'aimava asagada d'un veiròt de riquiquí (lo qual veiròt demorava al fons del bòc) (Escafit) (qu'il aimait arrosée d'un petit verre de ratafia (lequel petit verre restait au fond de la bouche))

[3] La valeur "cardinal" de l'attribut "Type" permet de représenter les déterminants cardinaux :

c) **Dos** amics (**deux** amis).

[4] Par rapport au tagset GRACE, l'attribut "partitive" a été ajouté au trait "Type". Il existe un déterminant partitif simple : *de*. Pour les autres formes possibles (dans les dialectes du nord) : *del, de la, deux* étiquettes seront sollicitées : Dp+Da.

- d) que vòl far amb **de** sucre. (Landièr) (que veut-il faire avec **du** sucre) : Dp-ms—
- e) A la pouncha d'un pueg, un faus, e de la moussa (Roux) (au sommet d'un mont, un hêtre et de la mousse) : Dp-ms-- + Da-fs-d

[5] "Un" peut être codé Da-ms-i (article indéfini) ou Dk-ms— (cardinal). EAGLES propose arbitrairement de toujours choisir le type "Article". Nous choisissons d'intégrer dans le lexique les deux codes. La désambiguïsation pourra alors être faite lors de l'annotation des corpus en fonction du contexte. En cas de doute, une préférence pour le type "Article" sera de mise.

Les patrons de formation des étiquettes pour les déterminants peuvent être schématisés de la façon suivante :

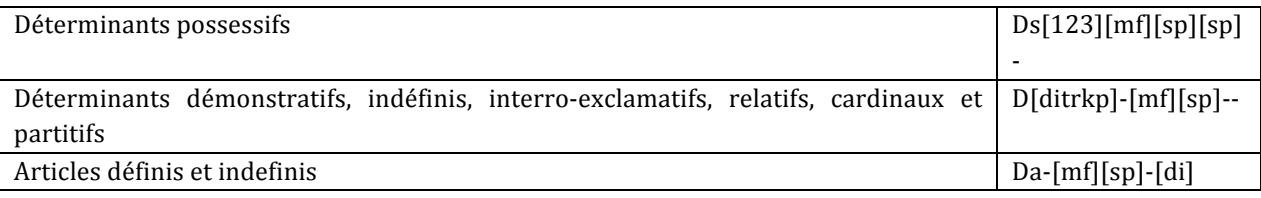

#### **1.1.7 Prépositions (S)**

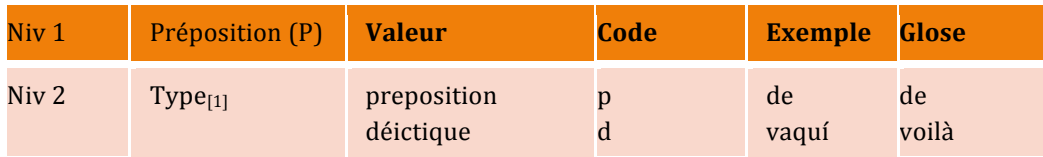

[1] Les amalgames d'une préposition et d'un déterminant sont codés avec les deux étiquettes correspondant à la forme non amalgamée. Par exemple *del (du)*, étant équivalent à *de lo (de le)* sera codé Sp+Da-ms--d dans Loflòc mais SpDa pour l'annotation morphosyntaxique dans le projet RESTAURE.

Le patron de formation des étiquettes pour toutes les prépositions peut se schématiser de la façon suivante :

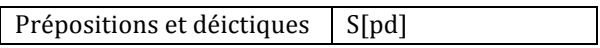

#### **1.1.8 Conjonctions (C)**

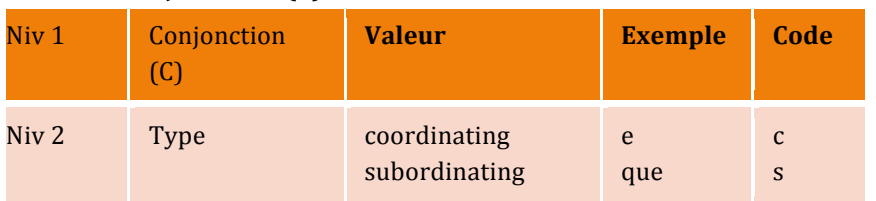

Le patron de formation des étiquettes pour toutes les conjonctions peut se schématiser de la façon suivante :

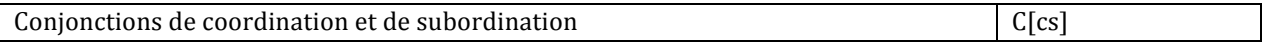

### **1.1.9 Interjections (I)**

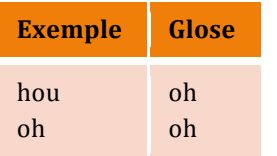

#### **1.1.10 Résidus** (X)

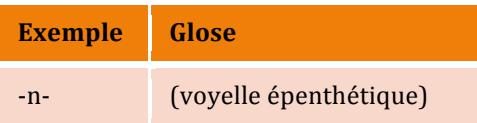

#### **1.1.11 Ponctuation** (F)

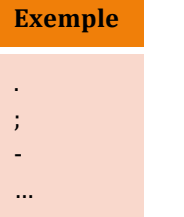